## **PRSjournal.com Tip of the Month: Export to PowerPoint**

Another helpful tip to using [PRSjournal.com](http://journals.lww.com/plasreconsurg/pages/default.aspx) to its fullest potential is the **Export to PowerPoint** feature.

There are 2 easy ways to save your favorite images from any PRS manuscripts into saved PowerPoint slides.

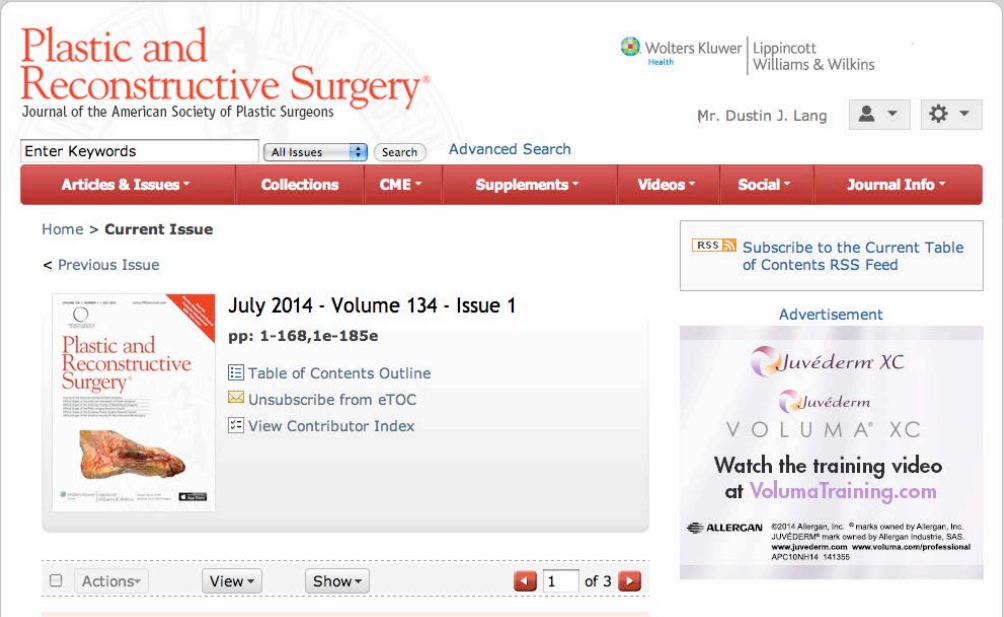

1. To use **"Export to PowerPoint,"**click **Image Tools** under the figure you would like to export.

¥.

2. Click "**Export to PPT Slide"**

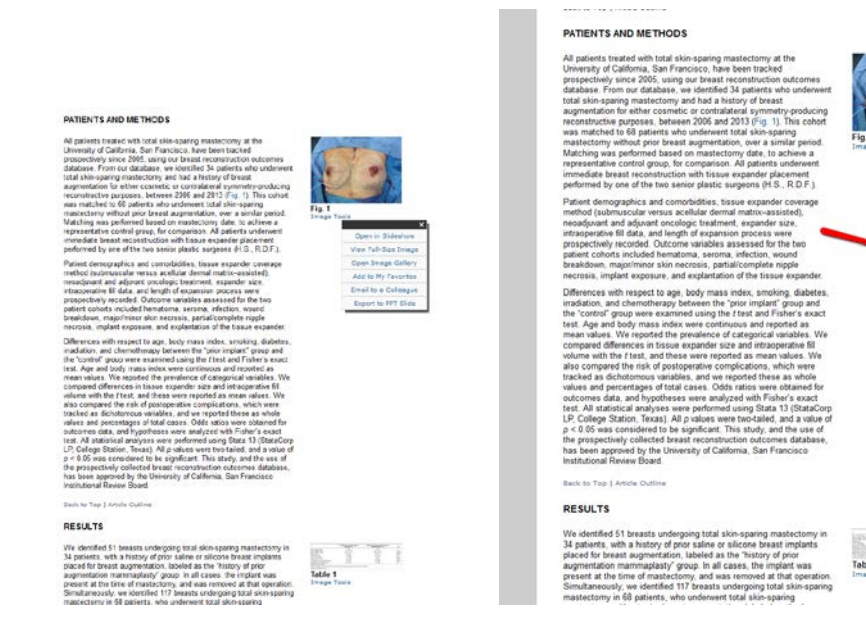

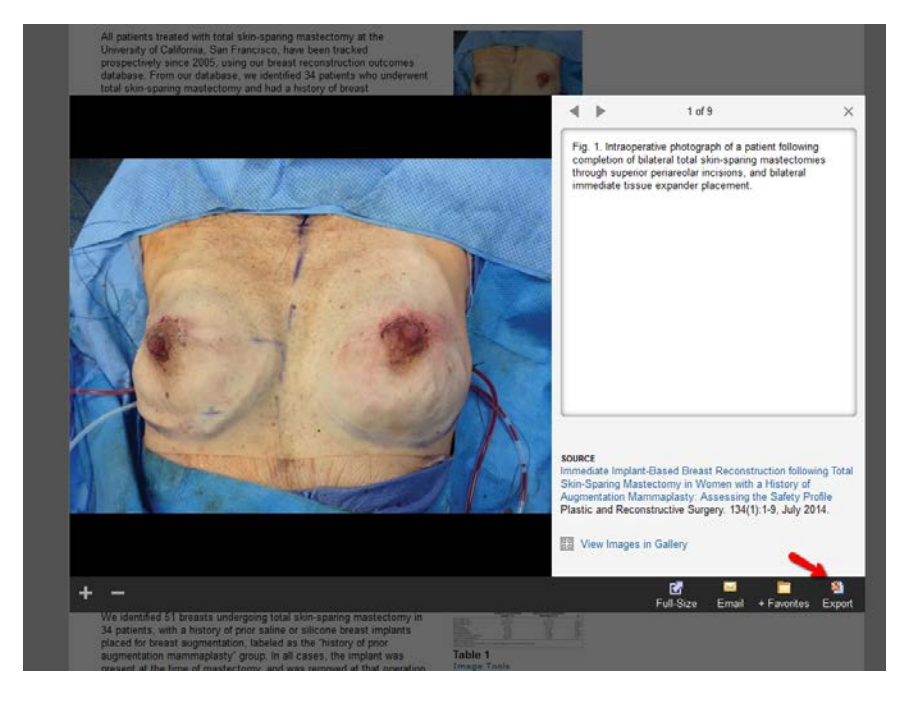

Or while viewing the image, simply click "**Export"**

**Open** or **Save** the images as PowerPoint Slides to access your favorite selections wherever you need to take them. All of this and more starts on the **PRSjournal.com** homepage!

As a friendly reminder, you must be logged in to utilize this feature.